**Vol. 7, No. 1, Maret 2019 E** - **ISSN: 2302-3295**

## **RANCANG BANGUN MEDIA PEMBELAJARAN MULTIMEDIA INTERAKTIF PADA MATA PELAJARAN SIMULASI DIGITAL DI SMK**

#### **Syawaluddin1) , Elfi Tasrif2)** 1 Jurusan Teknik Elektronikanika, Fakultas Teknik, Universitas Negeri Padang <sup>2</sup>Dosen Jurusan Teknik Elektronika, Fakultas Teknik, Universitas Negeri Padang Jl.Prof. Hamka-Kampus UNP-Air Tawar Padang Email, <sup>1</sup>syawaluddin\_tkj@yahoo.com, <sup>2</sup>elfitasrif@ft.unp.ac.id

#### **ABSTRAK**

Dewasa ini penggunaan Media interaktif untuk menyokong system pembelajaran supaya ada peningkatan terhadap siswa terhadap hasil belajar. Teknis dalam menerapkan media pembelajaran dapat melibat hampir seluruh indera peserta didik. Karena media yang telah di rancang adalah salah satu inovasi pembelajaran yang baru, dengan di kombinasikan didalamnya terdapat video, gambar, suara, dan berutek lain yang mendukung untuk menjelaskan materi sehingga siswa mudah dalam mengikuti pembelajaran. Dalam perancangan ini ada beberapa elemen yang digabungkan di antaranya gambar, animasi, suara, dan tombol-tombol navigasi untuk memudahkan pengguna dalam menggunakan media interaktif , media pembelajaran multimedia interaktif ini didesain dengan tampilan yang menarik di sajikan berbetuk CD interaktif sehingga siswa dapat mempelajari materi pembelajan secara mandiri.

Kata kunci *:* Perancangan, Pembelajaran Media Interaktif.

#### *ABSTRACT*

*Today the use of interactive media to support the learning system so that there is an increase in students towards learning outcomes. Technical in implementing learning media can involve almost all the senses of students. Because the media that has been designed is one of the new learning innovations, combined in it there are videos, images, sounds, and other aspects that support to explain the material so that students are easy to take part in learning. In this design there are several elements that are combined including images, animation, sound, and navigation buttons to facilitate users in using interactive media, this interactive multimedia learning media designed with an attractive appearance is presented in interactive CD so students can learn learning material independently.*

*Keywords:* Designing, Interactive Media Learning.

#### **PENDAHULUAN**

Perkembangan teknologi informasi dan komunikasi telah mengubah wajah peradaban dunia dalam beberapa tahun terakhir. Salah satu teknologi informasi dan komunikasi yang sangat populer saat ini adalah komputer. Komputer telah menyediakan banyak kemudahan bagi manusia. Dengan desain dan bentuk yang beraneka ragam, komputer telah dimanfaatkan oleh berbagai golongan dan usia. Sehingga tidak heran, hampir semua manusia di muka bumi telah mengenal komputer dengan berbagai keperluan.

Pendidikan memiliki peran penting dalam perkembangan teknologi. Jika ditinjau dari cara

mendapatkan, informasi modern tidak akan terikat oleh ruang, waktu dan tempat. Sehingga memungkinkan untuk diakses, kapan dan dimana saja. Keadaan ini dapat menunjang terjadinya proses pendidikan yang tidak terbatas. Dalam keadaan bagaimanapun seseorang dapat belajar dan memanfaatkan ilmu jika mereka telah menggunakan teknologi yang berbasis sistem informasi ini. Contoh nyata penerapan teknologi informasi dalam dunia pendidikan adalah dengan terciptanya *E-Learning*, Sistem Informasi Sekolah, *Electronics Book* dan CD (*Compact Disk)* Multimedia Interaktif.

Perkembangan perangkat lunak telah menjelma menjadi perangkat ekonomis yang dapat merancang sistem informasi. Salah satu implementasi perangkat lunak yang berkembang di dunia pendidikan adalah diciptakannya CD Media Interaktif. CD Media Pembelajaran yang interaktif dengan pengguna. CD Media Interaktif ini untuk memperrnudahkan siswa dalam mempelajari materi pembelajaran baik di kelas maupun di rumah.

CD media pembelajaran multimedia interaktif ini memiliki beberapa kelebihan diantaranya dapat memilih materi sesuai yang ingin dipelajari ataupun dapat di pelajari dirumah karena media yang dirancang sudah bersifat interaktif.

Media ini juga memiliki sedikit kekurangan, karena media ini tidak dapat diubah sebagaimana yang telah diprogramkan. Dalam menjalankan media ini juga butuh perangkat computer untuk menjalankan media ini.

Selama ini metode pembelajaran yang digunakan guru hanya menerangkan dan memberikan informasi. Proses pemasukan informasi yang monoton ini dapat ditanggulangi dengan menggunakan metode pengajaran interaktif. Dalam media ini telah di kombinasikan gambar, animasi, warna, sound, tombol dan background yang menarik dirancang berbentuk interaktif sehingga siswa semangat dalam mengikuti pembelajaran.

Proses pembelajaran di SMK Negeri 1 IDI ini masih dilaksanakan dengan menggukan sstem lama dikarenakan kurangnya media pembelajaran yang interaktif sehingga siswa masih kurang dalam meteri pembelajaran yang dijelaskan oleh guru. Untuk memgetasi hal tersebut perlu dirancang sebuah media interaktif berupa CD Media Interaktif untuk mata pelajaran Simulasi Digital kelas x pada SMK N 1 IDI[1].

## **METODE PERANCANGAN**

Perancangan sistem informasi layanan CD media interaktif menggunakan beberapa perancangan diantaranya merancang konsep, merancang tsruktur aplikasi dan merancang naskah [2].

1. Merancang Konsep

Menurut Bahri (2008:30), menguraikan Pengertian Konsep adalah satuan arti yang mewakili sejumlah objek yang mempunyai ciri yang sama. Orang yang memiliki Konsep sanggup mengadakan abstraksi dari berbagai objek-objek yang akan di laluinya, agar objek-objek dapat diletakkan pada golongan tertentu. Objek-objek dihadirkan dalam kesadaran setiap manusia dalam wujud representasi mental tidak berperaga. Konsep sendiri pun sanggup dilambangkan ke dalam dalam wujud suatu kata

Dalam perancangan ini diperlukan konsepkonsep dasar untuk menghasilkan aplikasi media pembelajaran multimedia interaktif yang valid sesuai dengan tahapan-tahapan yang ditentukan, sehingga aplikasi ini dapat digunakan dengan mudah sebagai

media pembelajaran yang interaktif untuk mata pelajaran simulasi digital, dan aplikasi ini dirancang dengan menggunakan animasi dan menggabungkan video, sound, gambar untuk memperjelaskan materi pembelajaran agar siswa lebih mudah untuk memahami materi. Sesuai peta konsep dibawah ini:

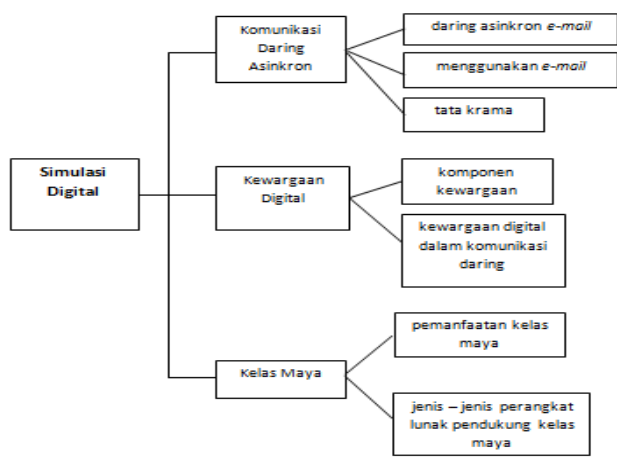

Gambar 1. Peta Konsep

Pada ulasan peta konsep di atas menjelaskan atau pembagian KI&KD dan materi pokok didalam mata pelajaran simulsai digital

2. Perancangan Struktur aplikasi

Menurut Jogiyanto (2005), Perancangan didefinisikan sebagai penggambaran dan pembuatan sketsa atau pengaturan dari beberapa elemen yang terpisah dari sutau kesatuan yang utuh dan berfungsi

Struktur aplikasi diperlukan sebagai penjelas gambaran alur program dan komponen yang dirancang dalam aplikasi, dan harus sesuai. a.*Flowchart* Secara Umum

*Flowchart* atau diagram alir adalah gambaran yang menampilkan struktur, urutan kegiatan dari suatu program dari awal sampai akhir dan isi halaman per halaman. *Flowchart* akan sangat membantu untuk memvisualisasikan isi dari setiap halaman.

Berikut ini adalah *flowchart* untuk media pembelajaran pada mata pelajaran simulasi digital.

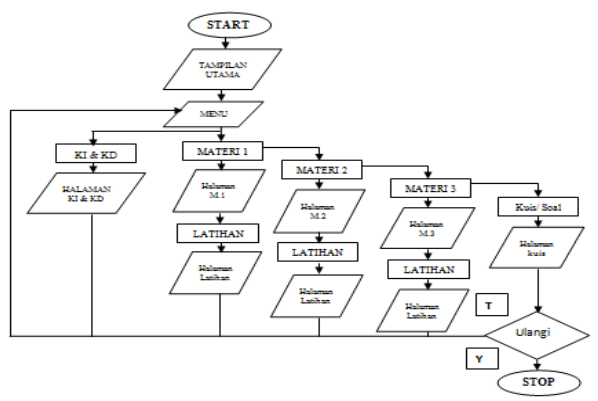

Gambar 2. *Flowchart* Utama Perancangan Media

#### b. Struktur Aplikasi

Perancangan media pembelajaran multimedia interaktif didesain degan tahapan-tahapan yang ingin dirancang sesuai prosedur yang telah di tetapkan untuk menjadi sebuah media yang valid. Dalam hal ini akan dirancang sketsa produk dalam bentuk struktur media sebagai berikut*.*

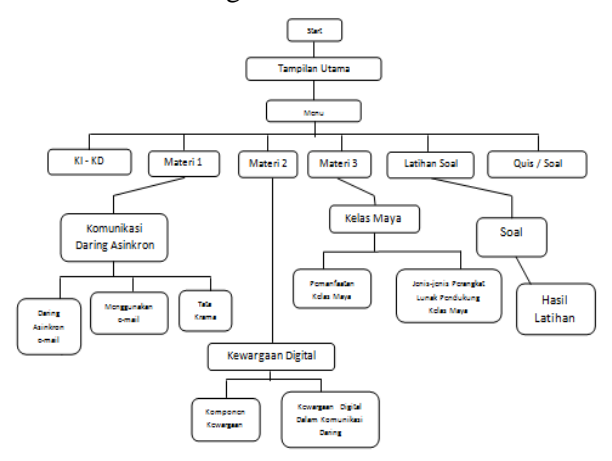

Gambar 3. Perancangan Struktur Aplikasi

Perancangan Struktur Aplikasi diatas adalah sebagai penjelas alur program dan komponen yang akan dirancang kedalam media pembelajaran.

### 3. Perancangan Naskah

Menurut Onions dalam Venny Indria Ekowati (2003). Naskah dapat dianggap sebagai padanan kata manuskrip. Perancangan naskah dalam media merupakan bentuk penyajian materi intruksional berupa teks, gambar, dan suara serta sebagai penuntun dalam membangun sebuah media.

Langkah-langkah Penulisan Naskah :

- a. Mengidentifikasi sasaran yang akan menggunakan media tersebut.
- b. Mengembangkan atau mendeskripsikan tujuan pembelajaran dengan jelas.
- c. Menyiapkan materi yang relevan dengan apa yang ditulis.
- d. Mengidentifikasi materi yang sudah terkumpul untuk diseleksi mana yang cocok dengan teks, gambar, foto, audio, animasi dan video.
- 4. Perancangan Grafik

Bagian ini merupakan bentuk kegiatan yang meliputi pemilihan grafik yang mendukung dialog dan latar belakang fasilitas media yang akan digunakan. Media ini dirancang melalui pengolahan gambar dengan menggunakan software *Adobe Photoshop*. Pada media ini menggunakan resolusi 1024 x 768 pixel dan kecepatan animasi 24fps.

#### a.Tampilan Utama

Rancangan antar muka untuk halaman pembuka yang akan dibangun pada CD interaktif Simulasi Digital sebagai berikut :

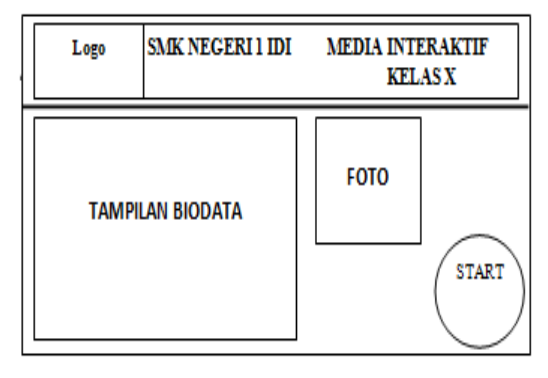

Gambar 4. Rancangan Tampilan Utama

Pada halaman Tampilan Utama akan tampil perkenalan awal dan untuk masuk kedalam system perancangan CD Intraktif yang telah dirancang oleh penulis. Untuk masuk kedalam CD Interaktif yang telah dirancang oleh Penulis. Untuk masuk kehalaman Menu, pengguna mengklik tombol Start pada halaman Utama.

#### b. Halaman Menu

Rancangan antar muka untuk halaman menu, penulis menyajikan beberapa fiture menu, antara lain sebagai berikut:

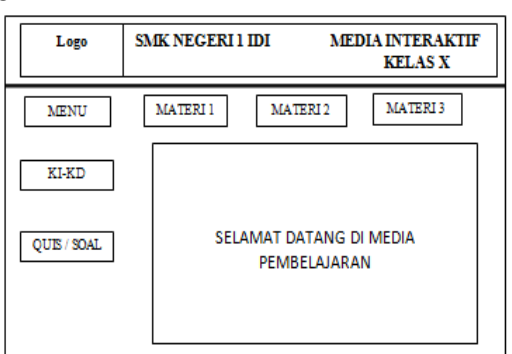

Gambar 5. Rancangan Tampilan Menu

Pada halaman menu terdapat lima 6 tombol yang akan segera dibahas yaitu tombol KI & KD, Materi 1, Materi 2, Materi 3 dan Quis atau Soal. c. Halaman Quis dan Soal

Rancangan antar muka untuk halaman Quis dan Soal antara lain sebagai berikut :

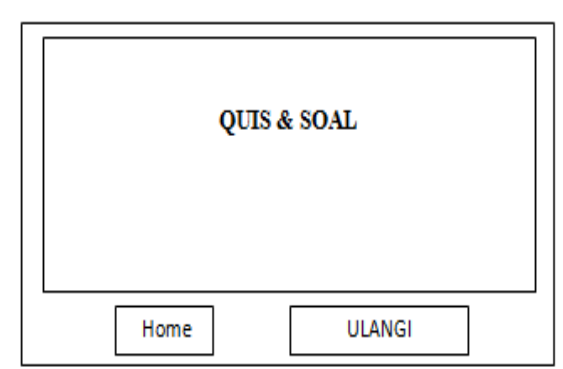

Gambar 6. Rancangan Tampilan Quis atau Soal

# Vol. 7, No. 1, Maret 2019 **VOTEKNIKA**

Pada halaman Quis dan Soal yang mana soal akan diujikan kepada siswa sesuai dengan materi yang dibahas dalam media. Nah pada halaman Quis dan Soal ini penulis juga menyediakan 2 tombol yang mana dihalaman Quis dan Soal ini terdapat beberapa soal, makanya penulis membuat tombol Ulangi dan tombol Home, apabila kita mengklik tombol Home dia akan kembali kehalaman Menu, dan apa bila kita mengklik tombol Ulangi maka ia akan kembali ke Soal pertama lagi dan jika kita tidak mengklik salah 1 tombolnya, maka ia akan tetap seperti tampilan pertamanya.

#### A. Uji Kelayakan CD Interaktif

Setelah pengetesan dan uji coba dilakukan, selanjutnya yang harus dilakukan yaitu uji kelayakan aplikasi yang dihasilkan agar dapat diketahui kepraktisan, keefektivan dan kevalidan dari media tersebut. Adapun instrument yang dikembangkan untuk mengumpulkan data dalam uji kelayakan ini adalah sebagai berikut [3].

### 1. Uji Validitas

Lembaran validasi dimaksud untuk mengetahui kevalidan media pembelajaran Interaktif oleh pakar. Sebelum melakukan penelitian, peneliti menyusun instrumen berdasarkan kisi-kisi instrumen.

Analisis validitas produk dilakukan dengan teknik penghitungan nilai rata-rata dari nilai validitas yang diberikan validator dalam bentuk persentase (%). Pada lembar validasi disediakan kolom penilaian berdasarkan tingkat pencapaian (%) yang disesuaikan dengan kategori validitas produk. Penilaian tersebut dibagi menjadi 5 rentang nilai, yaitu 81-100, 61-80, 41-60, 21-40 dan 0-20.

### 2. Uji Praktikalitas

Instrumen yang digunakan berupa angket, untuk memperoleh data tentang tingkat praktikalitas media pembelajaran yang dikembangkan. Penghitungan nilai ini dilakukan dengan cara menggitung nilai rata-rata dari total nilai yang diberikan oleh praktisi. Nilai tersebut diberikan oleh praktisi pada kolom nilai praktikalitas yang disesuaikan dengan alternatif jawaban yang disediakan

Nilai uji validitas dan praktisnya media yang telah dihitung dengan rumus dibawah ini:

Nilai Validitas 
$$
=\frac{total \, nilai yang \, di \, peroleh}{Jumlah \, Item} \, \times \, 100\, \%
$$
 (1)

Nilai praktikalitas dan validita di katergorikan berdasarkan tingkat yang telah ditentukan sebagai berukut.

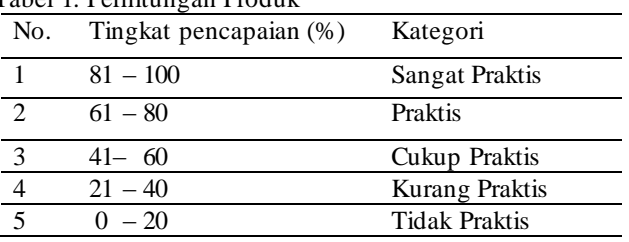

Tabel 1. merupakan penilaian validitas dan praktikalitas produk dan komentar dan saran yang diberikan oleh praktisi pada angket praktikalitas sebagai masukan dan penguatan pernyataan berdasarkan item-item yang dinilai.

#### **HASIL DAN PEMBAHASAN**

Tabel 1. Perhitungan Produk

Halaman intro merupakan halaman dasar dalam media interaktif, dalam perancangan halaman intro terdiri dari *background* yang dirancang menggunakan aplikasi adobe photo shop, logo sekolah, nama sekolah, video bergerak, dan juga di isi bodata perancang dan dalam halam intro terdapat tombol navigasi start yang berfungsi untuk melanjutkan kehalaman berikutnya, halaman intro diolah menggunakan *Adobe Flass dan Macromedia Director,* Dalam format gambar PNG dan Video SWF.

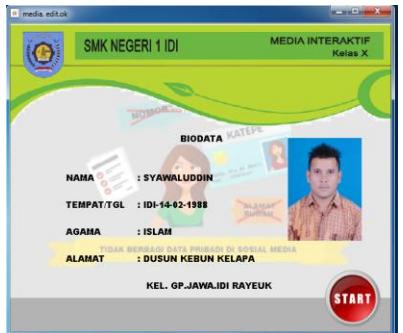

Gambar 7. Halaman Pembuka Media atau *Intro*

Gambar 7. Rancangan halaman intro diatas menjelaskan tentang logo,nama sekolah dan biodata perancang media interaktif dan juga memiliki satu tombol Start untuk melanjutkan ke halaman berikutnya ketika diklik.

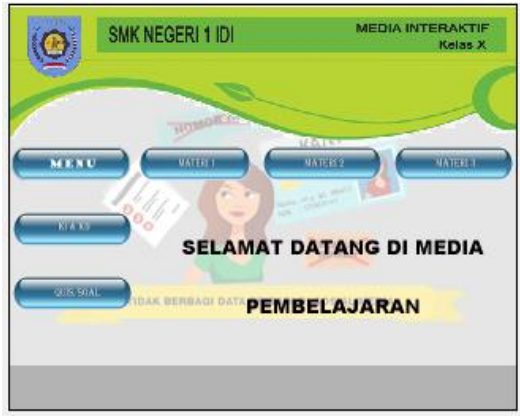

Gambar 8. Rancangan Halaman Menu Materi

# VOTEKNIKA**Vol. 7, No. 1, Maret 2019**

Gambar 8. Rancangan halaman menu materi di atas menjelaskan tentang 5 tombol-tombol penggunaan untuk masuk kehalaman Ki-Kd, Materi 1, Materi 2, Materi 3 dan Quis atau Soal dengan cara mengklik salah satu tombol yang telah disediakan.

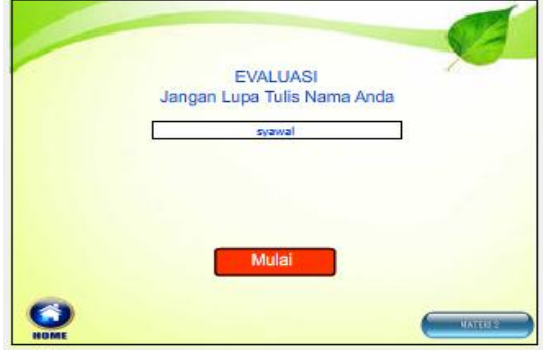

Gambar 9. Rancangan Halaman Evaluasi

Gambar 9. Rancangan halaman evaluasi diatas menjelaskan tentang cara penggunaan untuk masuk kehalaman evaluasi atau menjawab soal dengan cara memasukan nama peserta dan mengklik tombol mulai maka akan langsung masuk ke halaman soal yang pertama. Dihalaman ini juga disediakan dua buah tombol yang pertama tombol Home dan yang kedua tombol Materi 2.

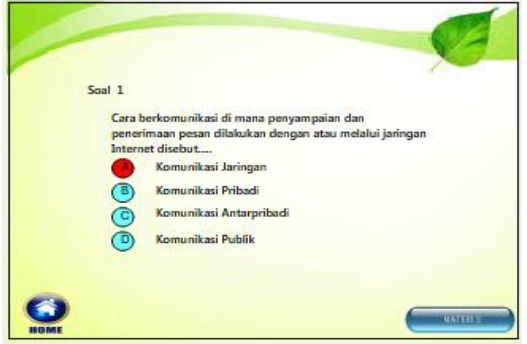

Gambar 10. Rancangan Halaman Jawab Soal

Gambar 10. Rancangan halaman jawab soal diatas menjelaskan tentang cara menjawab soal-soal yang telah disediakan dengan cara mengklik pada salah satu jawaban yang menurut anda benar dan dihalaman ini juga disediakan dua buah tombol diantaranya satu buah tombol Home dan satu buah tombol Materi 2.

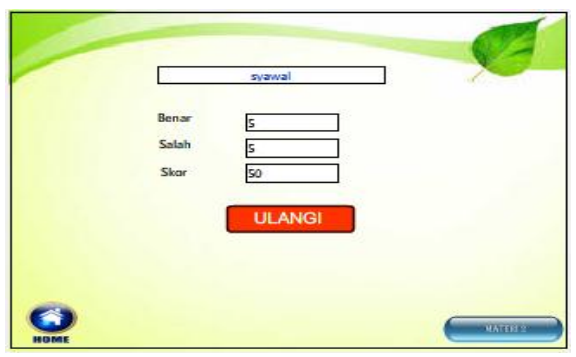

Gambar 11. Rancangan Halaman Hasil Evaluasi

Gambar 11. Rancangan halaman hasil evaluasi diatas menjelaskan tentang hasil jawaban yang telah dijawab dan jika anda kurang puas dengan hasil yang telah ditampilkan maka anda bisa mengulangi menjawab soal-soal tersebut dengan cara mengklik pada tombol Ulangi dan dihalaman ini juga disediakan dua buah tombol diantaranya satu buah tombol Home dan satu buah tombol Materi 2.[8]

Uji Validasi ini dilakukan oleh 1 pakar Ahli Media . Hasil penilaian Validasi media ini dihitung dengan rumus Ridduwan. Hasil validasi rata-rata kelayakan yaitu 80. Maka media ini valid untuk digunakan Pada mata pelajaran Simulasi Digital.

Uji Praktikalitas dilakukan oleh 3 Guru Materi pelajaran dan 15 siswa/siswi. Hasil penilaian Praktikalitas media ini dihitung dengan rumus Ridduwan. Hasil Praktikalitas nilai kelayakan yaitu 81. Maka media ini sangat valid untuk digunakan pada mata pelajaran Simulasi Digital.

#### **KESIMPULAN**

Dari hasil perancangan media pembelajaram multimedia interktif ini dapat di sipulkan antara lain :

- 1. Multimedia pembelajaran dirancang menggunakan aplikasi adobe director11.5 dan didukung oleh aplikasi lainnya.
- 2.Tersedianya Materi Simulasi Digital didalam cd interaktif ini di desain dengan penggabungan, video, animasi dan teks, serta warna yang menarik yang dapat menimbulkan daya tarik siswa.
- 3. Media pembelajaran CD interaktif dihasilkan untuk meningkatkan pemahaman siswa terhadap materi pelajaran simulasi digital dan juga sebagai media pendamping atau sumber belajar siswa yang bersifat mandiri.

### **DAFTAR PUSTAKA**

- [1] Delianti, V. I. (2018). PERANCANGAN DAN IMPLEMENTASI MULTIMEDIA INTERAKTIF DENGAN METODE EXPLORATORY TUTORIAL MATA PELAJARAN TEKNOLOGI INFORMASI DAN KOMUNIKASI. *Jurnal Teknologi Informasi dan Pendidikan*, *11*(1), 69-80.
- [2] Zaroh, A. A., Irfan, D., & Tasrif, E. (2017). RANCANG BANGUN SISTEM INFORMASI LAYANAN REKAM MEDIS PRAKTIK DOKTER GIGI BERSAMA DI TABING. *Jurnal Vokasional Teknik Elektronika & Informatika*, *5*(2).
- [3] Azhar, N., & Adri, M. (2008). Uji Validitas dan Reliabilitas Paket Multimedia Interaktif. *Didapatkan: http://elektronika. unp. ac. id [30Januari 2012]*.
- [4] Azhar Arsyad. 2010. *Media Pembelajaran*. Jakarta : PT Raja Grafindo Persada.
- [5] Rusman. 2012. Belajar *dan Pembelajaran Berbasis Komputer: Mengembangan Profesionalisme Abad 21. Bandung: Alfabeta*
- [6] Haryadi 2005. *Pengembangan Media Pembelajaran Kimia Berbantuan Komputer Tentang Kimia Unsur* Untuk Siswa Kelas XII. Yogyakarta:UNY.
- [7] Ariesto Hadi Sutopo. 2003. *Multimedia Interaktif dengan Flash.* Yogyakarta: PT. Graha Ilmu
- [8] Hendriyadi. 2014 https://teorionline.files. wordpress.com/2014/07/ 010614-contentvalidity.pdf: internet diakses (24 september 2018).